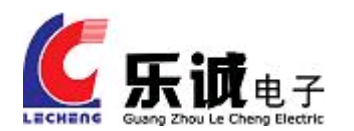

# LCA3211 数据记录仪 用户手册

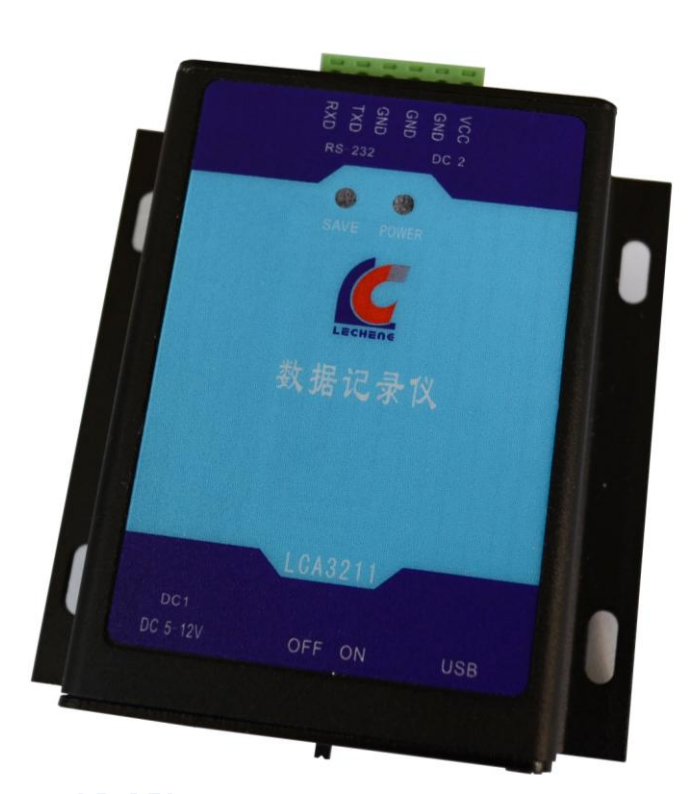

 广州乐诚电子科技有限公司 TEL:020-82316393 13422219273 QQ:493743672 562643211 Email:lechengdz@126.com 感谢您使用广州乐诚电子科技有限公司提供的 LCA3211 数据存储产品。

使用前请务必仔细阅读此手册,您将领略其稳定的存储功能和简洁的操作方法。

本设备主要应用于工业领域,请用户按照手册的技术规格和性能参数进行使用,同时在使用本 设备时应该关注的一般注意事项(参见附录 A),本公司不承担由于用户不正常操作或不恰当使用 造成的财产或者人身伤害责任。

在未声明之前,本公司有权根据技术发展的需要对本手册内容进行更改。

# 一、综述

 LCA3211数据记录仪是一种超大容量的数据存储设备。采用嵌入式系统控制芯片,将串口RS-232 输入的数据透明存储在SD卡中。

该数据记录仪采用模块化设计,不需要用户对现有设备进行改造, 实现数据实时存储。可选择 内置锂电池配置,适用野外和移动状态下的数据存储环境。该产品已广泛使用于系统集成设备、自 动化采集设备、高校、研究所重要实验装置"黑匣子",是具有高度集成,高可靠性,低成本优势 的数据存储产品。

#### 1、产品特点

 许多监控领域只需要获取现场数据,而不需要实时监控处理的情况下,急需一种能将数据存储 下来、定期拿到数据分析处理且成本低廉的设备。针对这种需求,我们开发出便携式超大容量的数 据存储设备,适合多种应用环境的需求。

### 2、产品优势

- 采用工业级高性能 32 位处理器,性能稳定,处理能力强;
- 采用独特的动态内存分配管理算法,提高数据的处理能力;
- 无需任何传输协议,数据透明存储,便于用户传递使用;
- 文件自动创建、自动编号,文件名编号支持最大到 9999,有效的避免数据被覆盖;
- 采用 FAT32 文件系统, 最大支持 32G 容量的 SD 卡;
- 高达 10K 字节/秒的数据接收及存储能力;
- 提供精简串口指令集,方便客户二次开发;
- 支持数据存储文件夹名称自定义,便于数据管理;
- 可定时自动创建数据存储文件(默认 24 个小时创建一个新的数据存储文件);
- 采用高速 USB2.0 数据拷贝方式, U 盘式管理;
- 中文界面配置软件,简单、易懂;
- 采用自锁式卡座,抗震能力强;
- 具有报警提示功能;
- 抗干扰能力强,适合电磁恶劣环境应用;
- 可按用户要求提供定制其他功能;

#### 3、应用范围:

广泛应用于石油化工、电力监控、环境监测、城市自来水管网监测、自然灾害监测、海洋监测 数据记录、气象数据采集、水文数据记录、GPS 观测数据采集、遥感测量、轨迹记录、车载黑匣子、 工业监控现场数据、各种传感器数据记录等重要数据后处理应用。

常用的搭配设备有流量计、数控机床 PLC 控制器、电梯控制、空气压缩机控制、各种 GPS 数据 记录、温湿度传感器、雨量计、液位计、压力传感器、角度仪、陀螺仪、测距仪、声纳设备、测深 设备、船载雷达等。

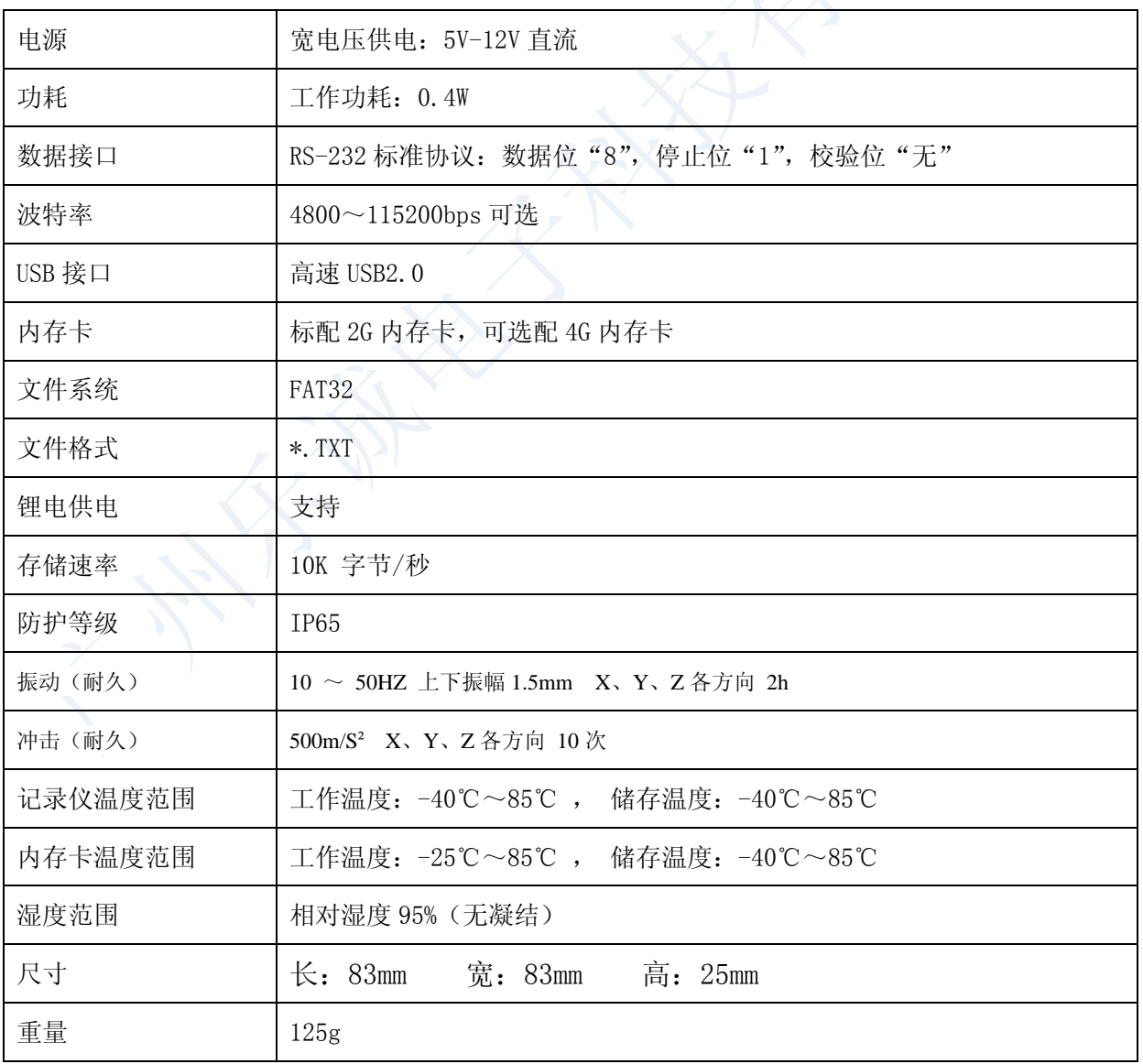

#### 4、主要技术参数

### 5、LCA3211 数据记录仪面板说明

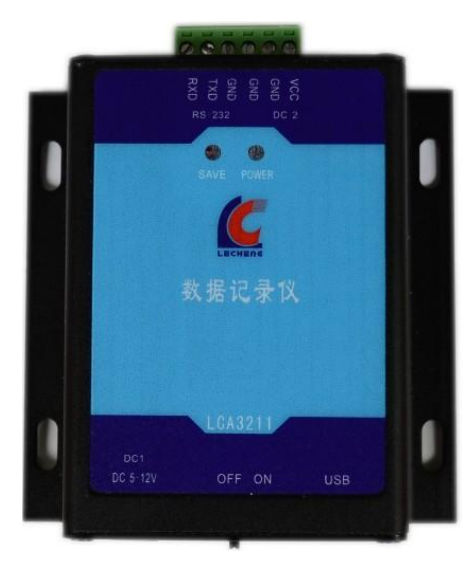

LED 指示灯说明:

POWER—电源指示灯,在电源供电正常的情况下,电源灯常亮。

SAVE—存储指示:

- A、SAVE 灯一亮一灭,交替闪烁,表示本设备在存储数据。
- B、数据存储不成功,指示灯常亮。

串行接口: RS-232 数据接口。

- USB 接口: 高速 USB2.0 接口, 系统自动识别, 无需安装驱动。
- 电源:5VDC 供电或内置锂电池供电。

内存卡:LCA3211 记录仪内置 2G 内存卡(可选配 4G 内存卡)。

蜂鸣器: 记录仪连接正常的情况下,接通电源(DC 5V)后,蜂鸣器响一声,表示初始化成功;蜂鸣 器长响,则表示初始化不成功,请检查内存卡是否接触不良或损坏。

#### 6、LCA3211 数据记录仪装箱清单

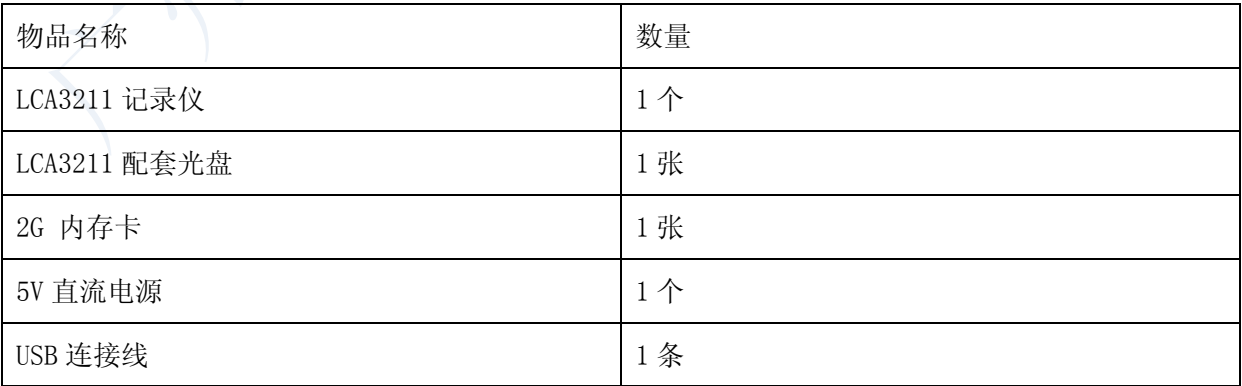

请在开箱后及时清点物品数量。

# 二、系统架构图

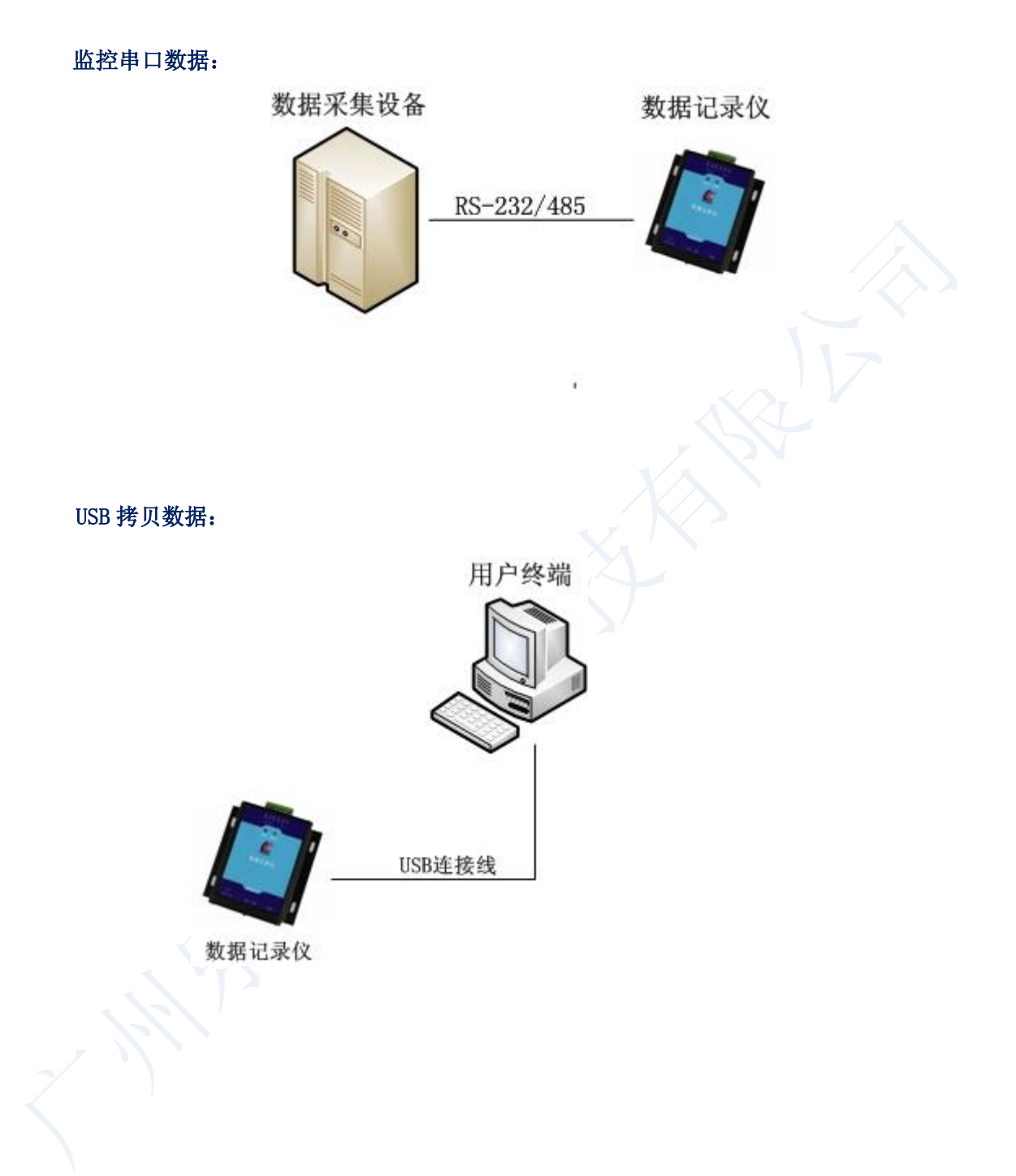

# 三、LCA3211 记录仪硬件接口

# 1、电源接口

LCA3211 数据记录仪采用外部电源适配器供电, DC5-12V。并配置电源开关, 方便用户操作。

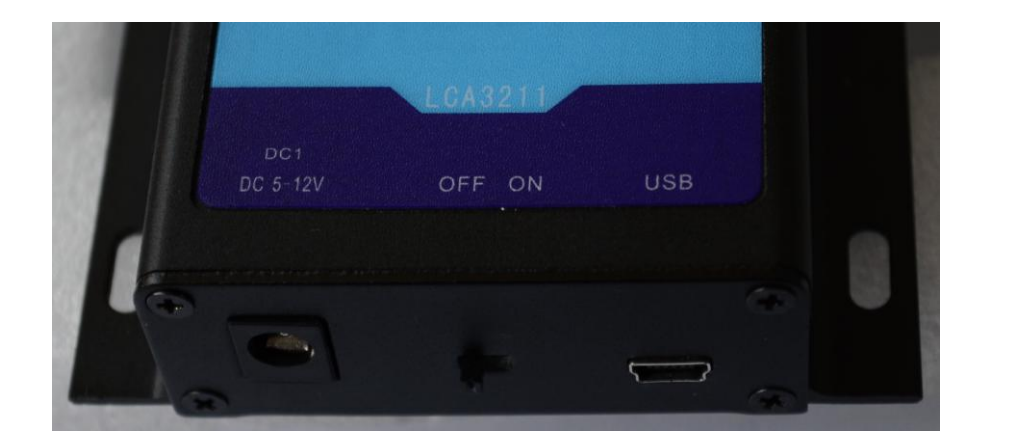

# 2、串行接口

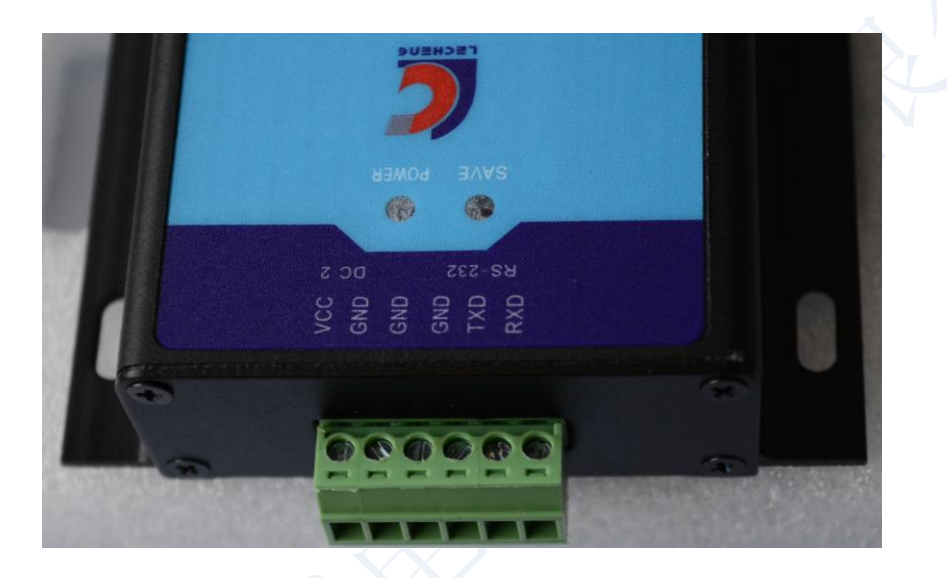

采用标准RS-232数据接口。串口默认波特率为9600,串口波特率可设置:4800~115200bps。

(1)接线说明:

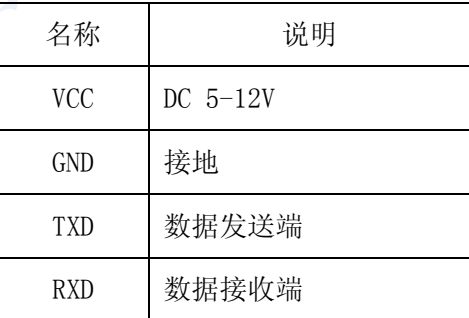

## (2)用户连线图(RS-232):

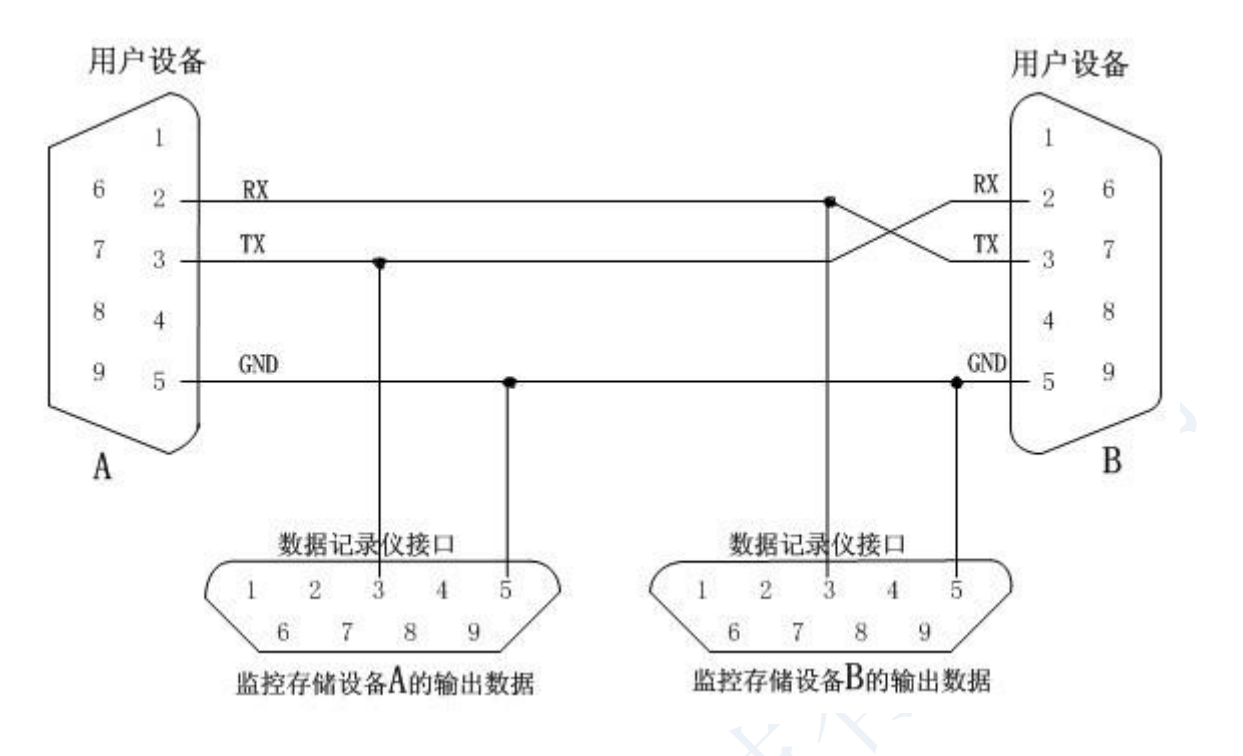

# 3、USB 接口

电脑操作系统自动识别,无需安装驱动,即插即用。

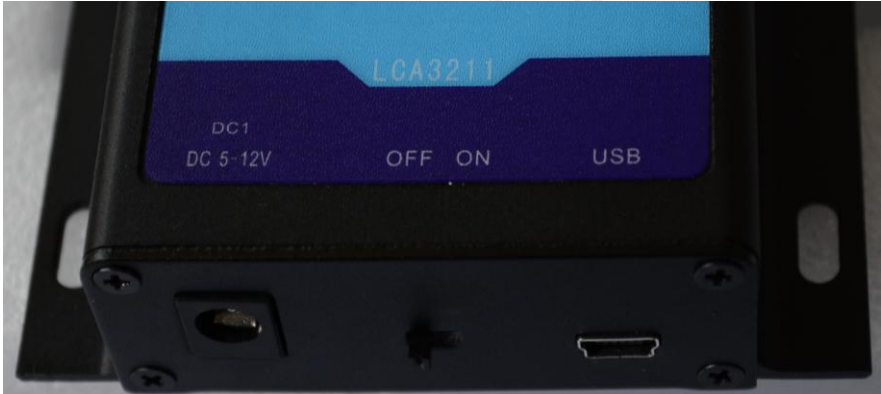

注意: 使用 USB 拷贝数据时, 请先关闭或拔掉记录仪外部电源, 以免造成损坏。

# 四、LCA3211 数据记录仪使用指南

LCA3211 数据记录仪为用户提供的是透明传输的工作模式,并可实现数据实时存储。

### **1**、串口方式进行参数配置;

参数默认值:

- (1)串口波特率:9600
- (2)存储数据时间间隔:3s
- (3)自动创建存储文件间隔:24h
- (4)当前文件夹名:LCEMB
- (5)当前数据存储文件:LCEMB\0001.TXT

#### 命令格式:

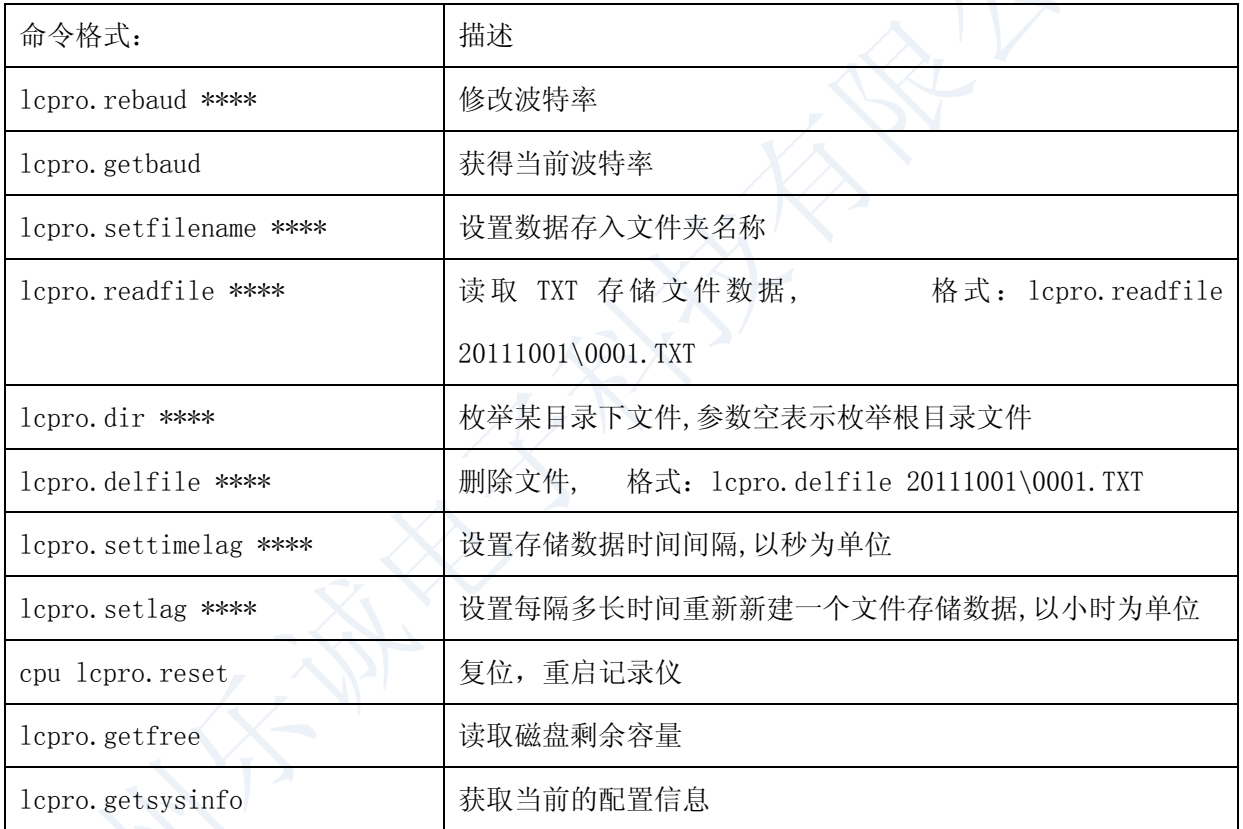

## 2、LCA3211 数据记录仪使用指南

为了提供最大的灵活性和易用性,LCA3211 数据记录仪为用户提供透明传输的工作模式,并可 实现数据实时存储。

(1) 记录仪与电脑通过串口线连接;接通电源(DC 5V),蜂鸣器响一声,表示初始化成功,若蜂鸣 器长响,则初始化不成功,请检查内存卡是否接触不良或已损坏。

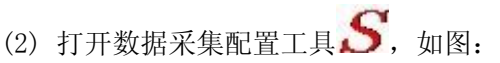

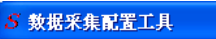

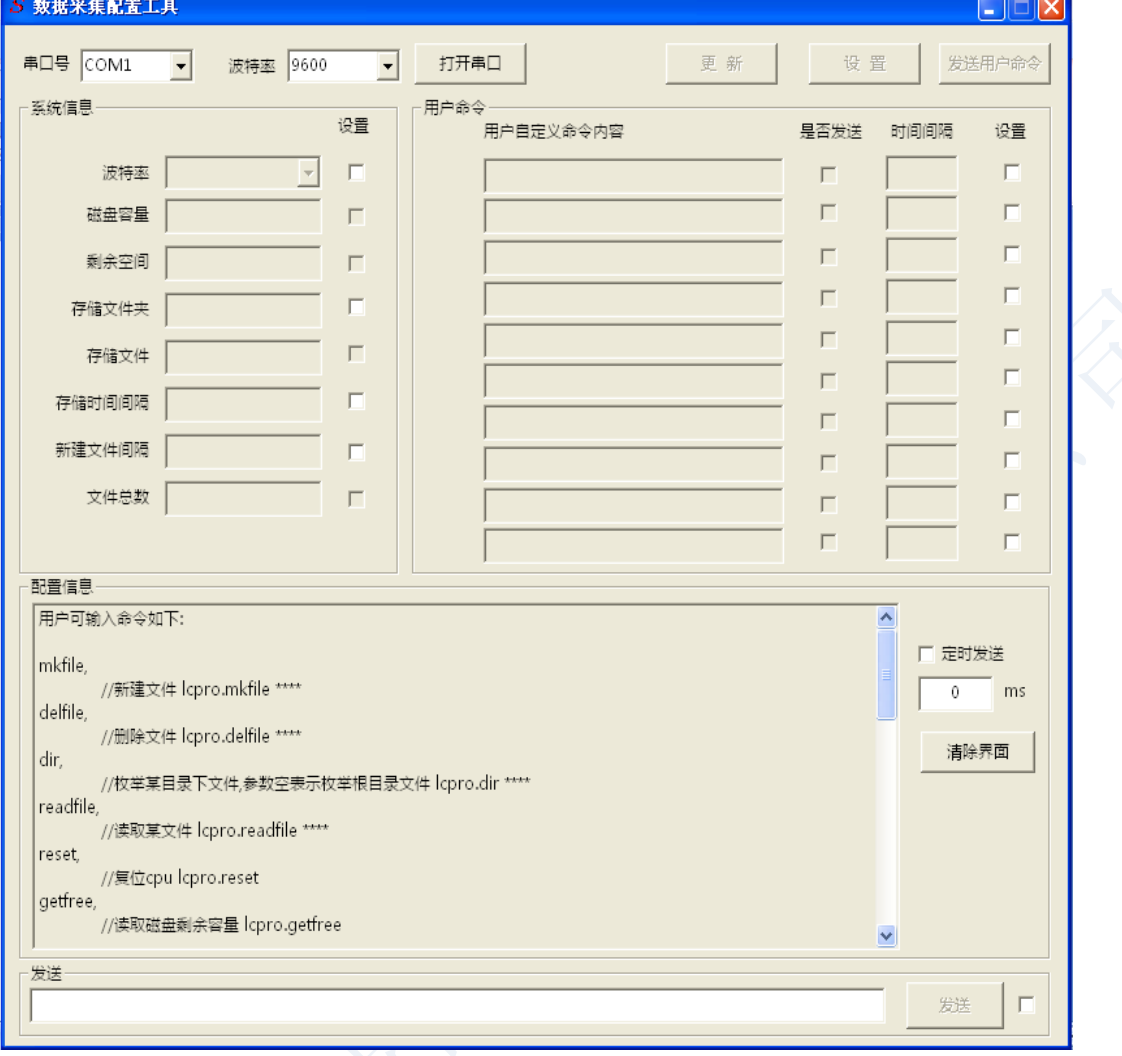

 $- - -$ 

# 打开串口:

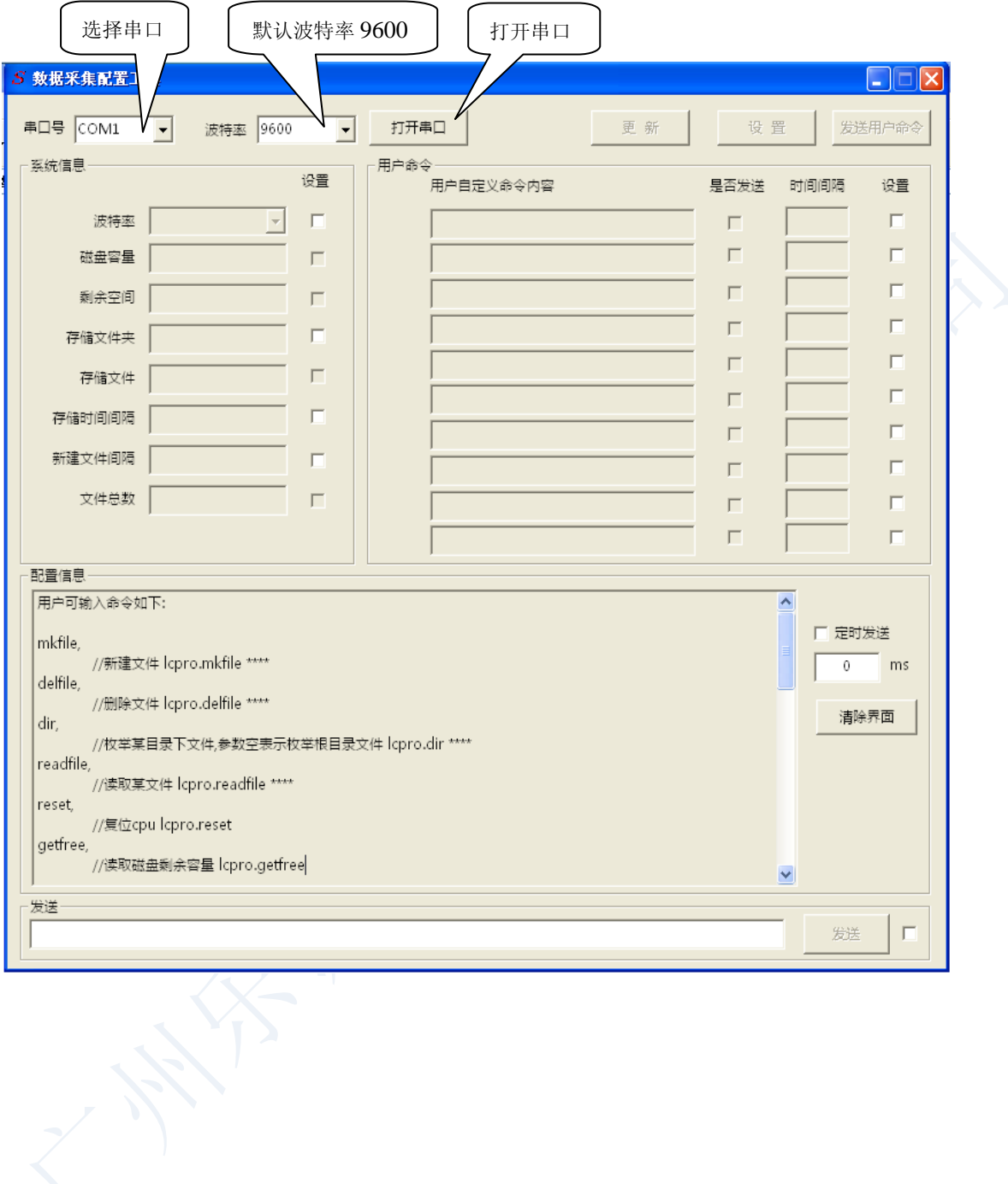

选择"更新",可以查看内存卡的信息:

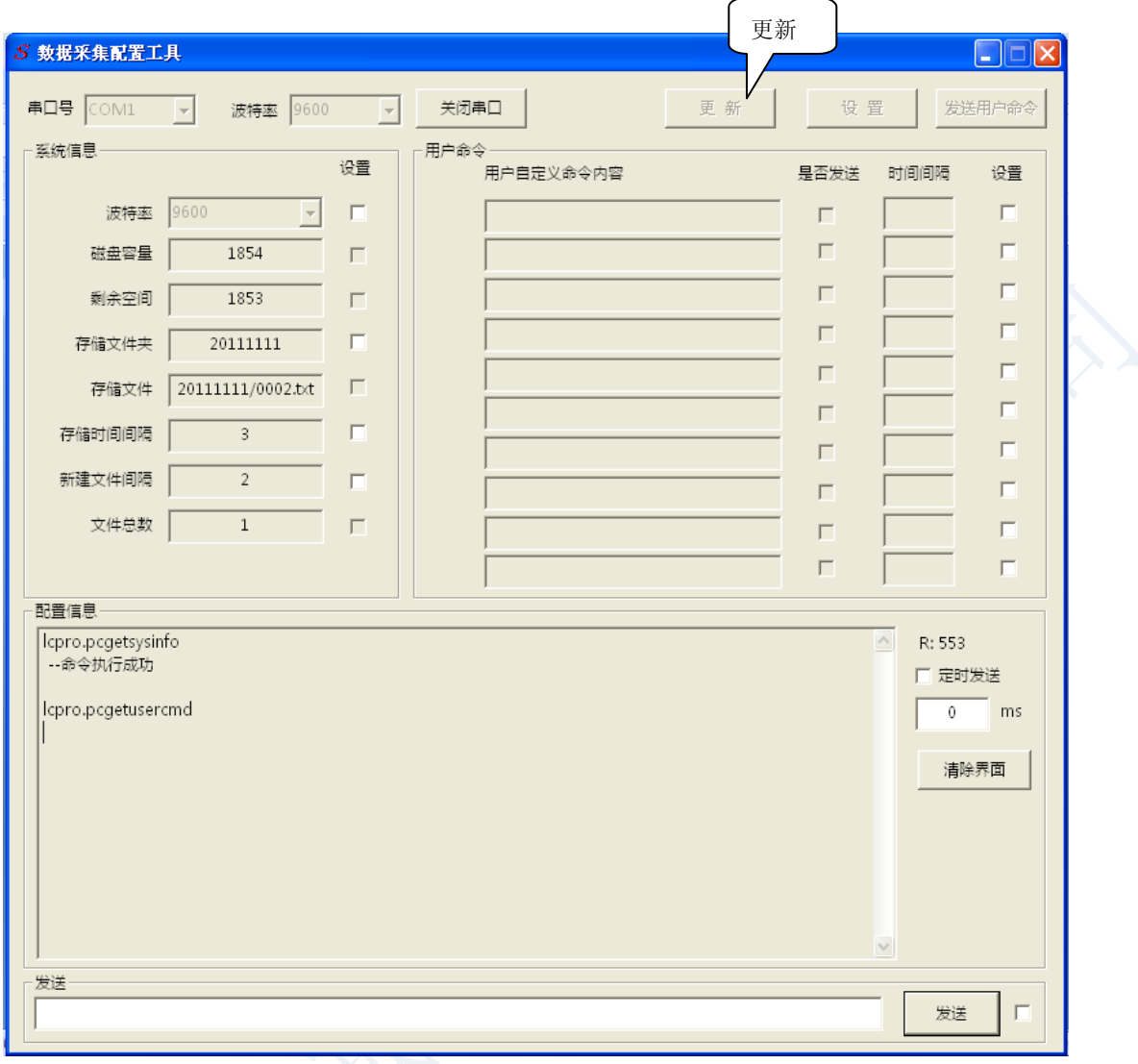

(3) 将波特率修改为 115200(波特率可选 4800~115200),在"系统信息"栏选择波特率"115200", 然后点击"设置"按钮,配置信息栏显示"波特率修改成功",如下图:

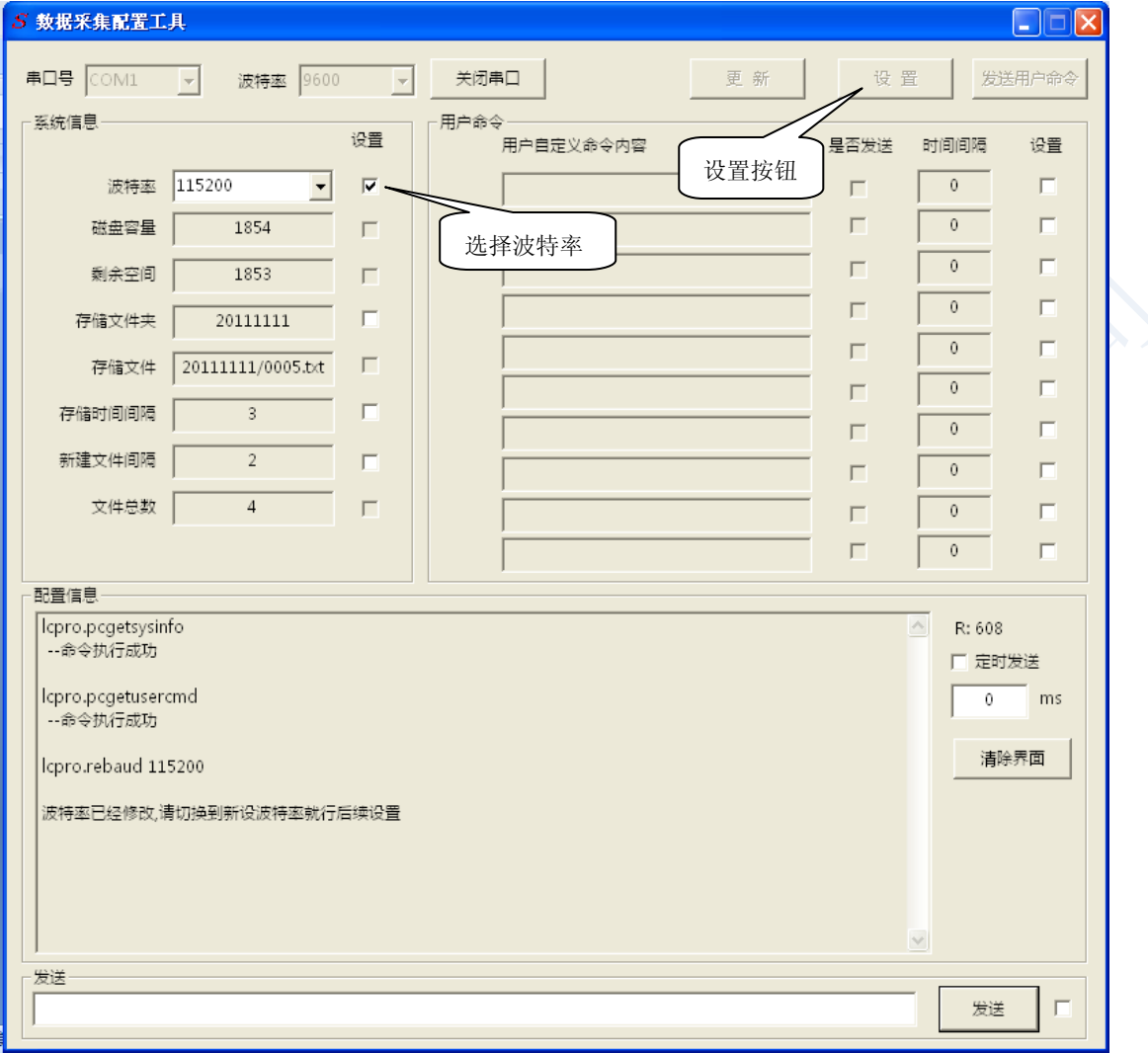

关闭串口,再重新打开串口,选择波特率 115200 (即修改后的波特率), "更新"可查看内存卡信息, 如下图:

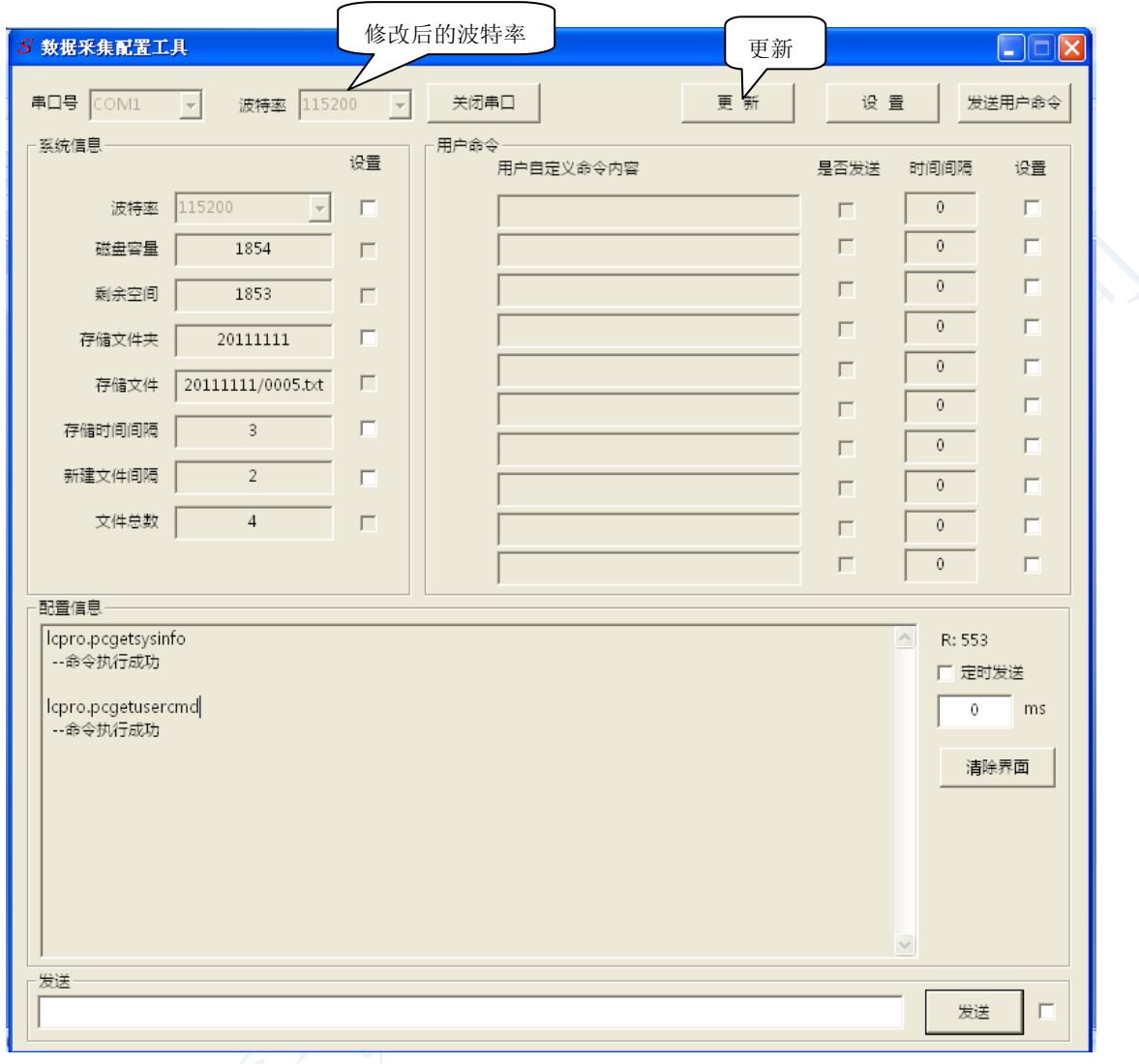

(4) 用户可以根据自己需要修改文件夹名称,可以是汉字、字母或数字(限 8 个字节内),方便管 理。如当前日期为 2011 年 1 月 30 日, 设置数据存入文件夹名称为"20110130",然后点击"设置" 按钮,如下图:

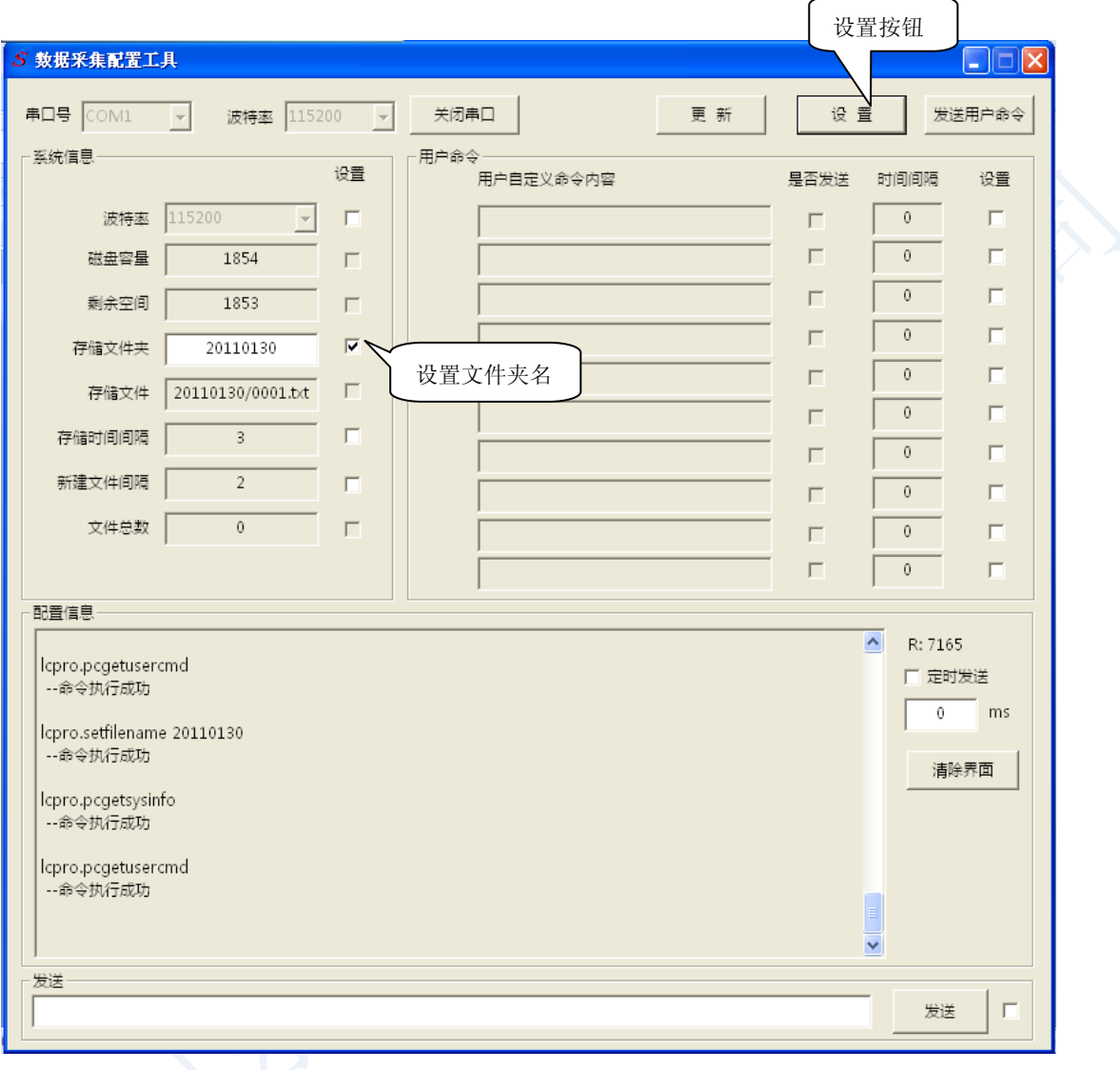

(5) 记录仪默认每 3s 进行一次数据储存。用户可自行设置时间间隔,如设置存储数据时间间隔为 1s, 然后点击"设置"按钮, 设置成功如下图所示:

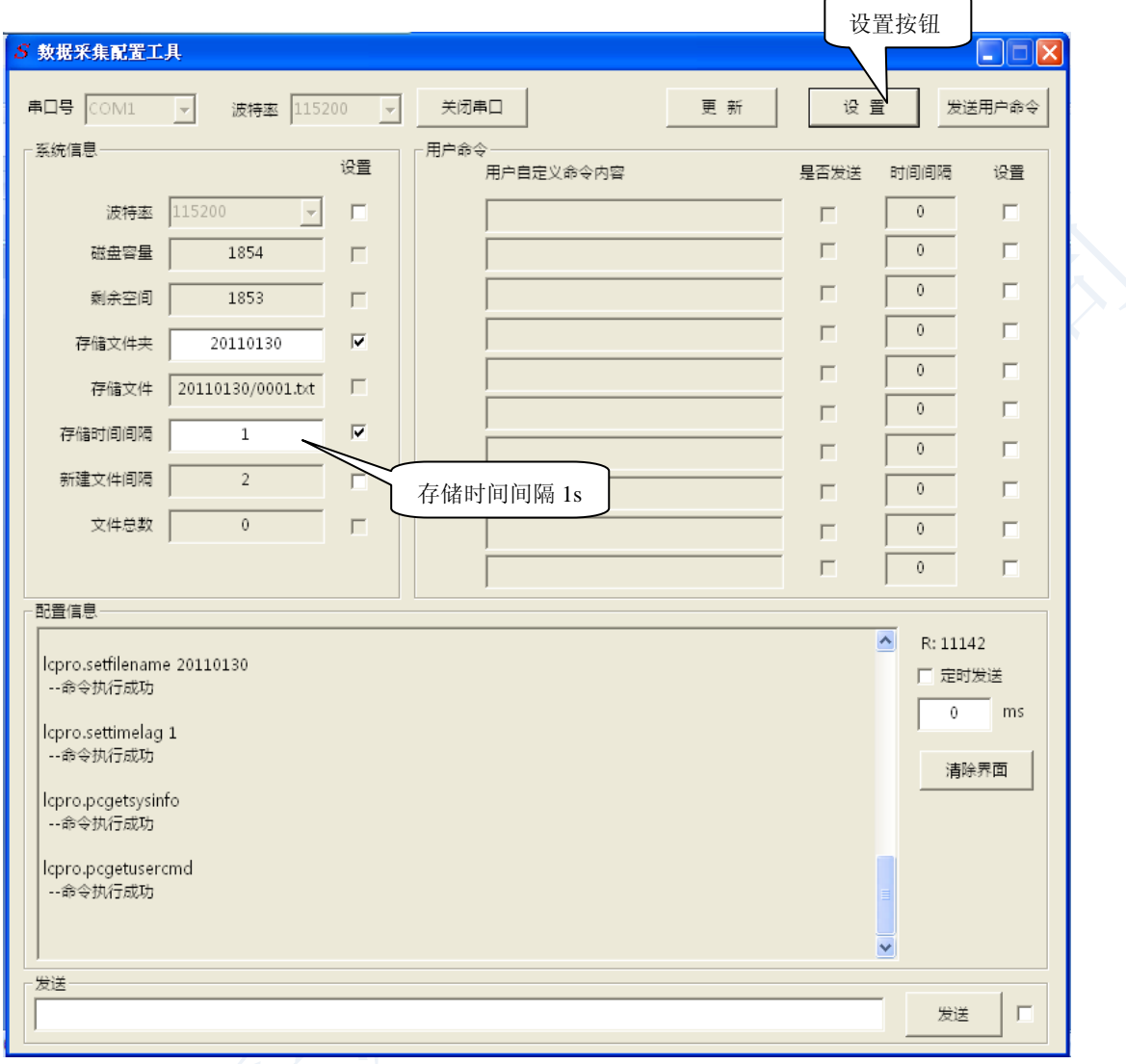

(6) 系统默认 24 个小时创建一个存储文件。用户可设置每隔 1 小时重新创建一个存储文件储存数 据, 然后点击"设置"按钮, 设置成功如下图所示: 如下图:

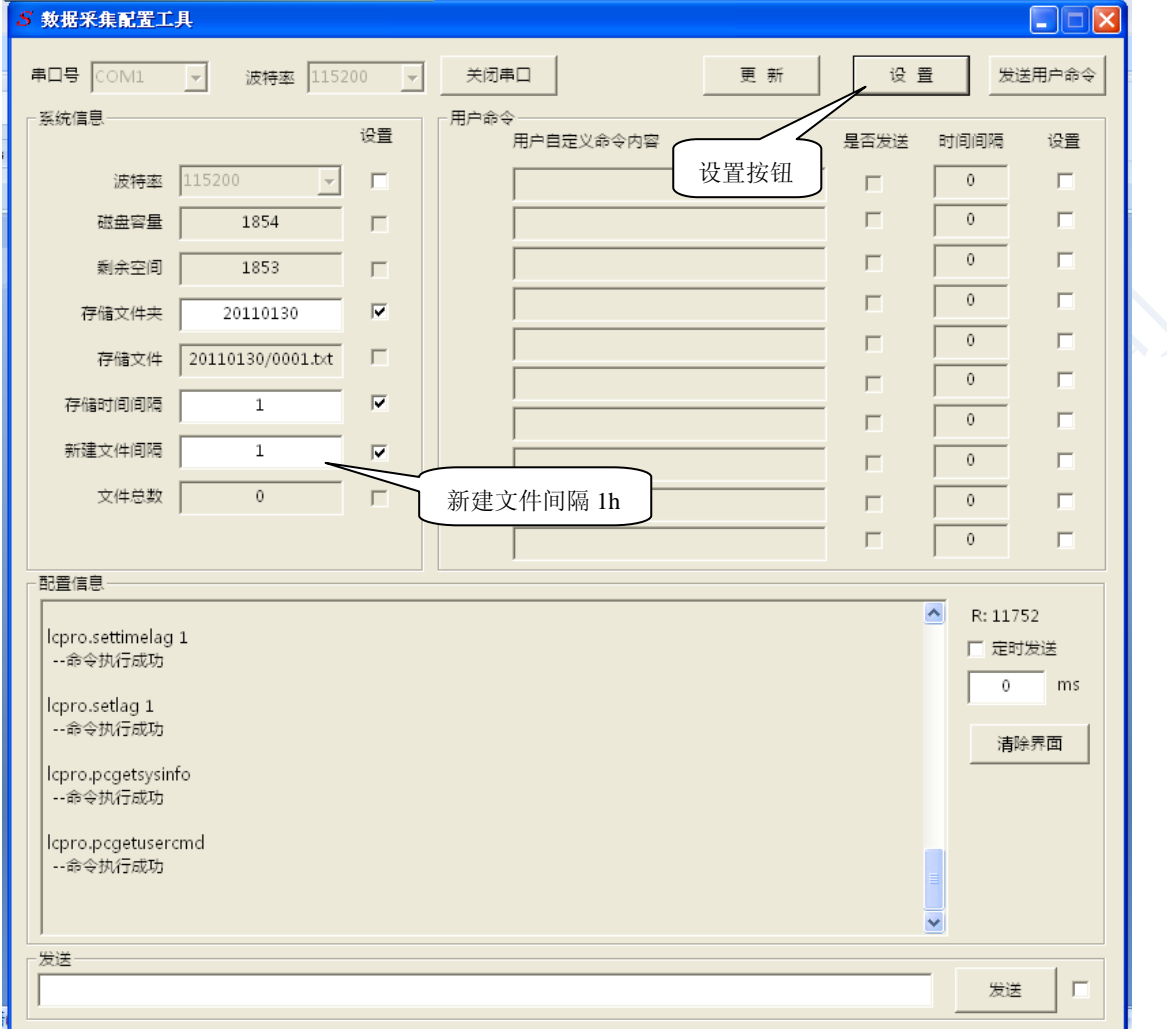

用户设置间隔 1 小时创建一个存储文件,那么在记录仪工作 10 个小时后,可看到文件夹中将

创建 10 个按次序排列的存储文件(如果是 N 小时将创建 N 个储存文件), 各个时段的数据将完整的 保存到相对应的存储文件中。

(7)通过数据采集配置工具以 1s 为周期向记录仪发送数据,在"发送区"输入"123456789ABCDEFG", 手动或自动发送一定时间,停止发送,如下图:

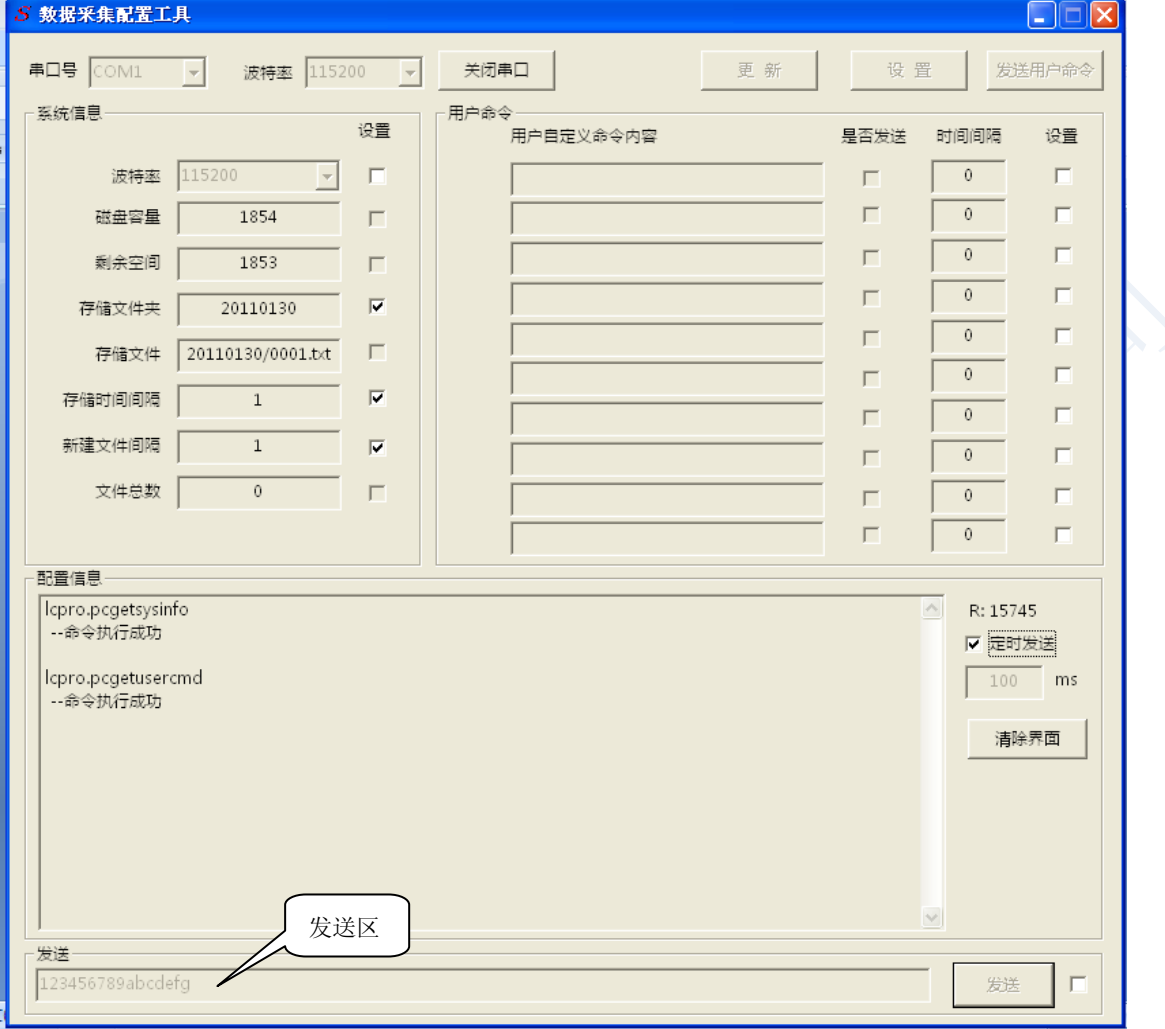

(8) 拷贝数据:先关闭记录仪电源,然后用 USB 线将记录仪与电脑连接,可以看到数据完整保存 在储存的文件中,如下图:

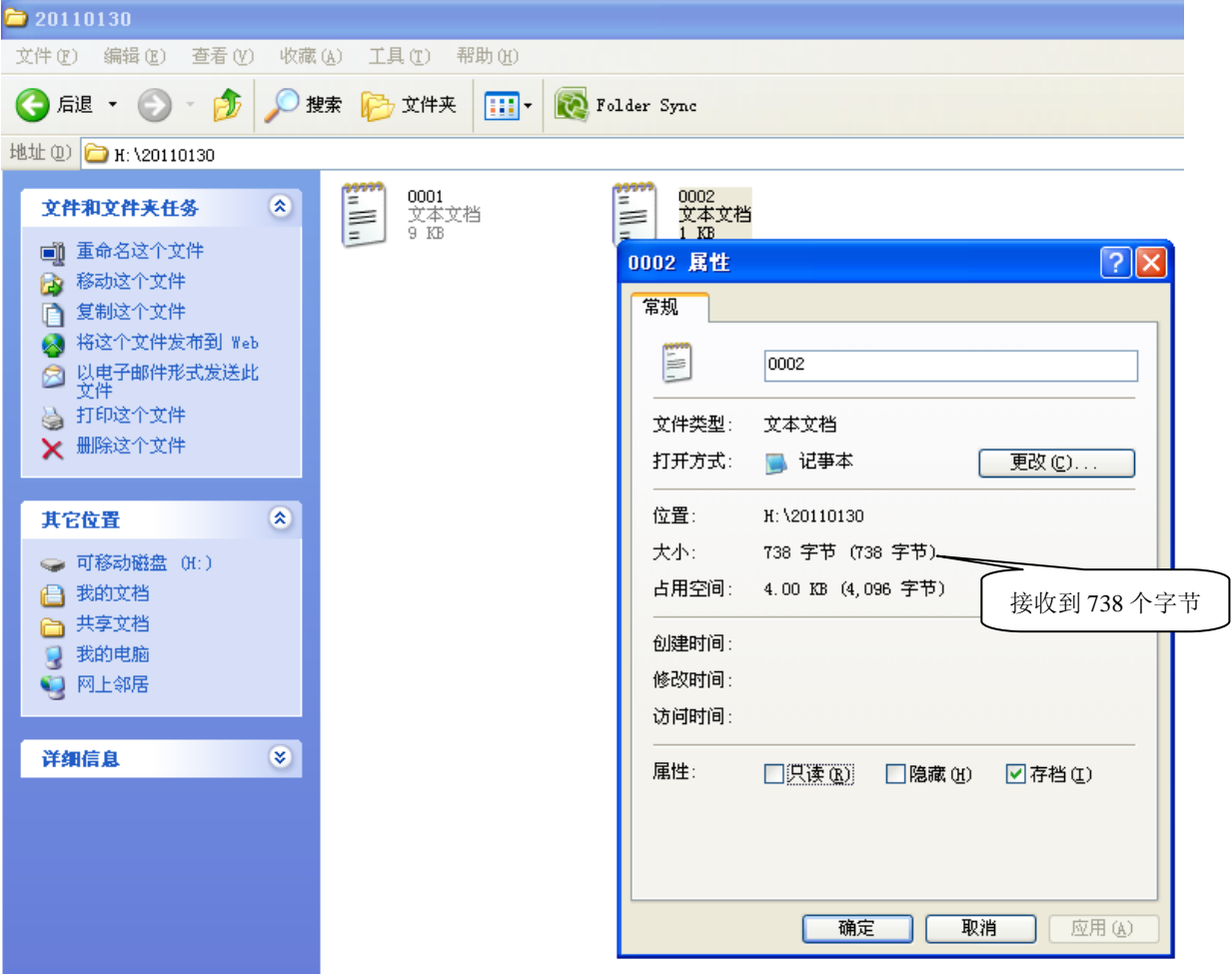

注:USB 和电源适配器不能同时给记录仪供电

也可以通过"数据采集配置工具"查看, "20110130"目录下文件, 在发送区输入指令:lcpro.dir 20110130,点击"发送",如图所示:

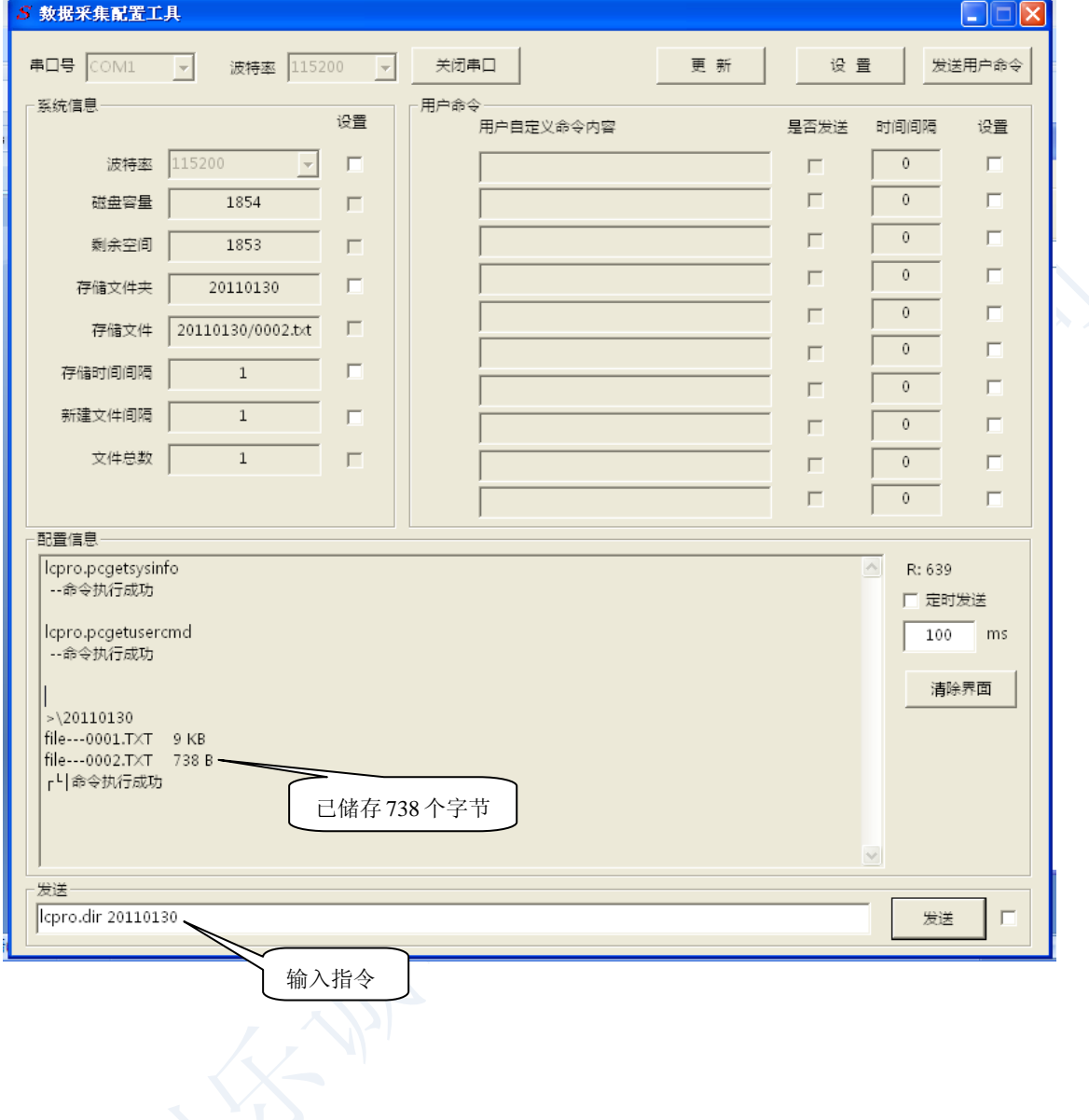

(9) 复位,重启记录仪,在发送区输入指令:cpu lcpro.reset,点击"发送",蜂鸣器响一声, 重启成功,如下图:

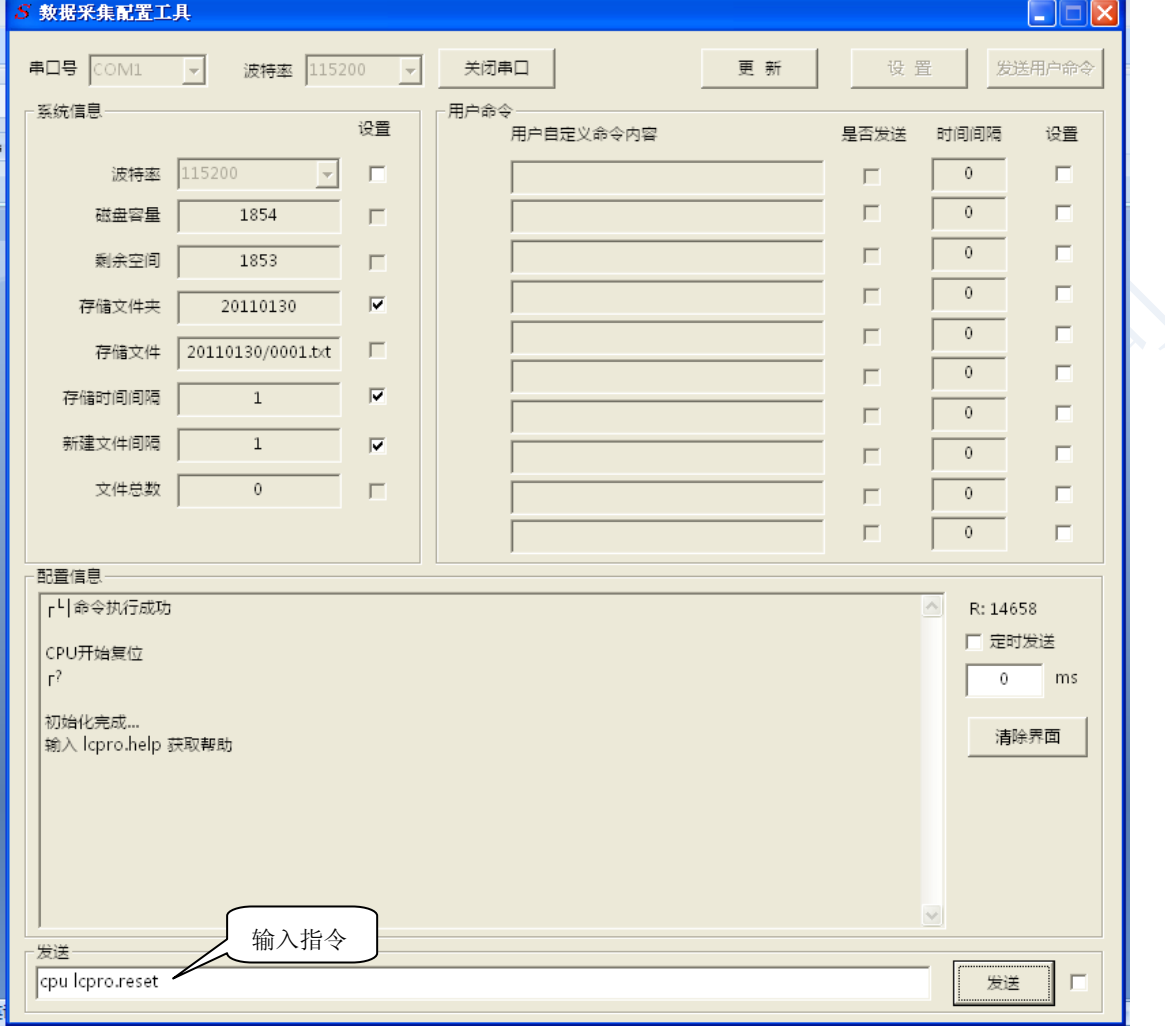

## 附录 **A**

使用本设备时注意以下事项:

- 1、串口波特率默认为 9600,调试时请按默认的的波特率操作。
- 2、可删除内存卡中生成的文件,或者格式化内存卡,将数据彻底删除,释放更多的内存空间。

注:经常格式化内存卡,会减少内存卡的使用寿命。

- 3、不要带电插、拨内存卡。
- 3、如果客户有特殊的功能需求,我们提供定制开发。

数据记录仪是我公司自主研发的产品,我们拥有硬件和嵌入式软件的完整研发能力,可以为您 提供以下服务:

- 1、 OEM、ODM 生产;
- 2、 定制嵌入式软件、硬件;
- 3、 承接各种相关开发项目;

如有问题请及时与我们联系:

TEL:020-82316393 13422219273

QQ:493743672

Email: lechengdz@126.com